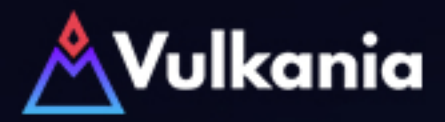

## TUTORIAL **Initialize the /dashboard command**

## **Open Telegram**

- Search for the user @vulkania\_bot<sup>\*</sup> and add it to your group *\*Makesureyouonlyaddthebotwiththeusername@vulkania\_bot,othersare imposters!)* **2**
- Go to your Group and make @vulkania bot admin of the group. Grant it all admin rights as shown **3**
- Configure the bot by adding this message on your group: /set TICKER *ReplaceTICKERbyyourtokenticker.Ex:/setVLK* **4**
- **5**

That's it!

Now anyone can call up your Vulkania dashboard using /dashboard in that channel